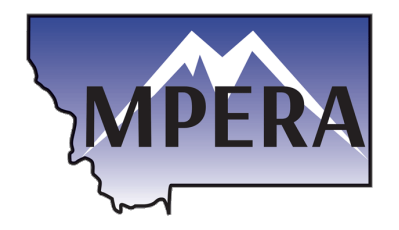

The Montana State Information Technology Services Division (SITSD) has changed the method by which users authenticate to Employer Reporting Information Center. Employers will now use Okta rather than ePass to log into ERIC. Any employer who has used ERIC within the last two years will have their User ID transferred to Okta, however employers will be required to "activate" their account and establish a password for Okta.

SIGN IN

and a company

 $\overline{A}$ 

This is an automatically generated message from **Okta**. Replies are not mo

1. Open a web browser and visit [https://login.mt.gov.](https://login.mt.gov/)

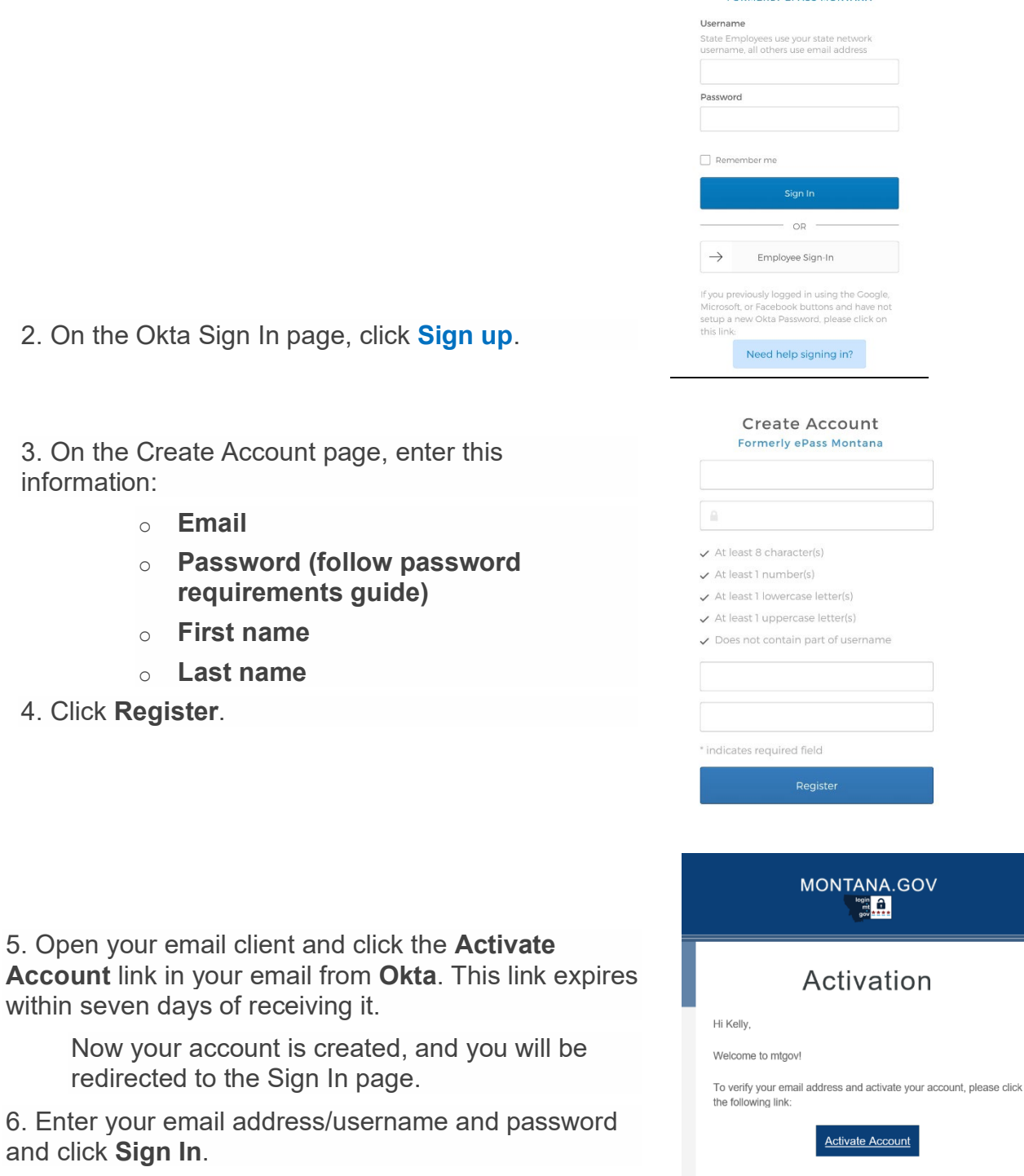

- 7. On the Welcome page, complete these fields:
	- o Choose a **forgot password question**
	- o Choose a **security image**

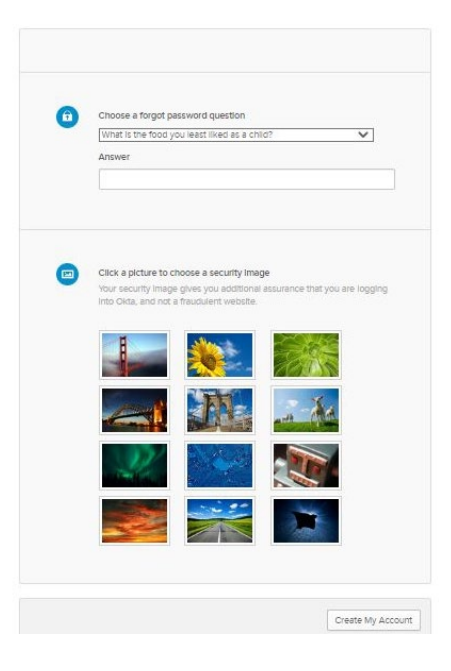

You are directed to your User Dashboard.

8. On the User Dashboard you can **search** for Apps such as **MPERA Employer Reporting and Information Center (ERIC)** and proceed to ERIC for reporting.

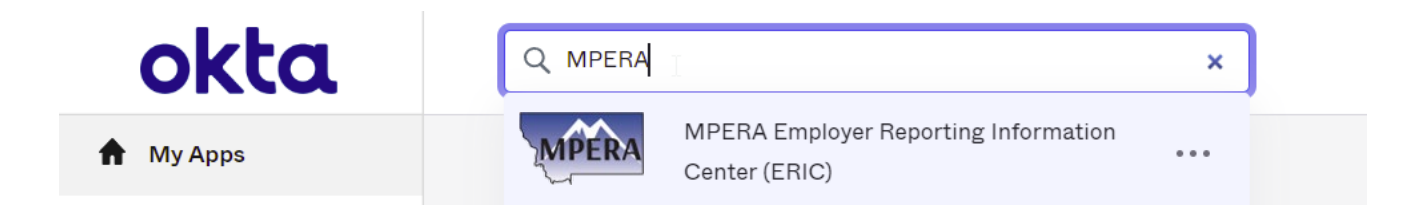

9. After the initial registration you can login using the ERIC Log In link on<https://mpera.mt.gov/>

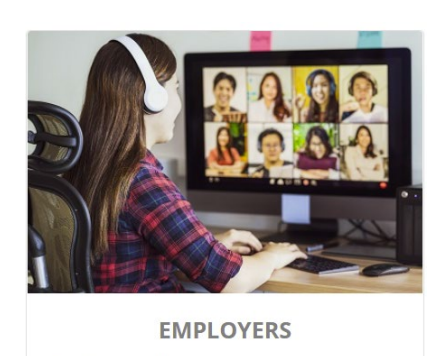

Employer Introduction **Contribution Rates** 

GASB

Employer Forms

ERIC Payroll Schedule Change Instruction Video

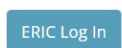